## **ESET Tech Center**

Kennisbank > ESET Endpoint Encryption > I made changes to my client configuration, how do I update the Enterprise Servers record of this machine?

## I made changes to my client configuration, how do I update the Enterprise Servers record of this machine?

Anish | ESET Nederland - 2018-01-24 - Reacties (0) - ESET Endpoint Encryption

The Enterprise Server maintains a record of the configuration details of workstations managed by it.

If you modify a workstations configuration you may need to request an updated copy of this information from the Enterprise Server. To do this please follow the steps below.

**Please note**: This ability is only available in Enterprise Server v2.5.0 or newer and DESlock+ client v4.7.4 or newer. If the update workstation details command is sent to an older client, the command will be ignored.

Select the workstation in the **Workstations** list and then click the **Details** button.

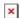

Click the **Tools** menu and then the **Update Workstation Details** button.

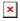

Wait for the workstation to sync periodically or instead sync immediately by right clicking on the DESlock+ icon in the notification area and then clicking the **Enterprise Sync** menu item.

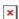

Then on the Enterprise Server click the **Proxy Sync** button located in the lower left corner.

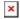

Please Note: This ability is only available in Enterprise Server v2.5.0 onwards.

Examples of changes made that require this include:

Upgrading of the DESlock+ client installed.
Addition or removal of drives.
Enabling/disabling the Secure Boot feature in the BIOS.
Change of Computer Name.

Keywords: update details secure boot secureboot rename refresh sync resync workstation details